<span id="page-0-0"></span>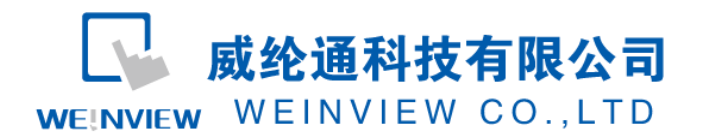

# C05. 与 DELTA DVP 通讯范例

### 目录

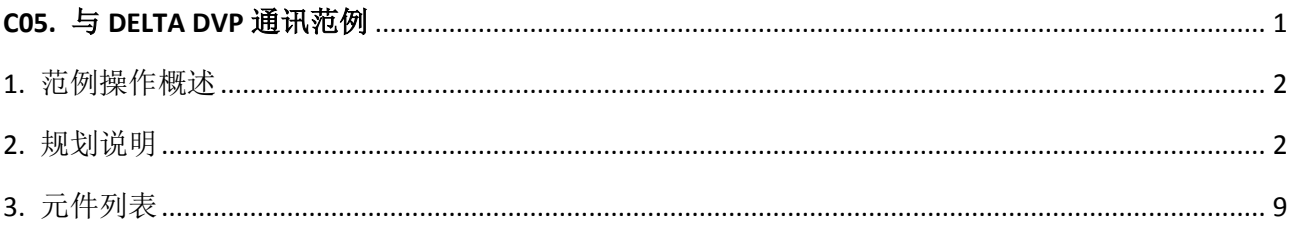

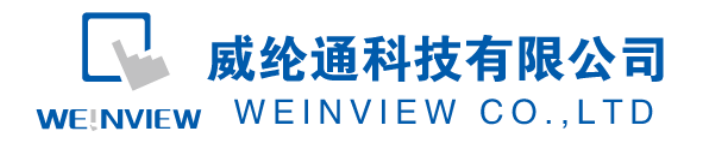

## <span id="page-1-0"></span>**1.** 范例操作概述

此范例将介绍如何快捷简易地建立WEINVIEW HMI与DELTA DVP系列 PLC通讯。注意事 项:通讯参数设置,通讯线接法。

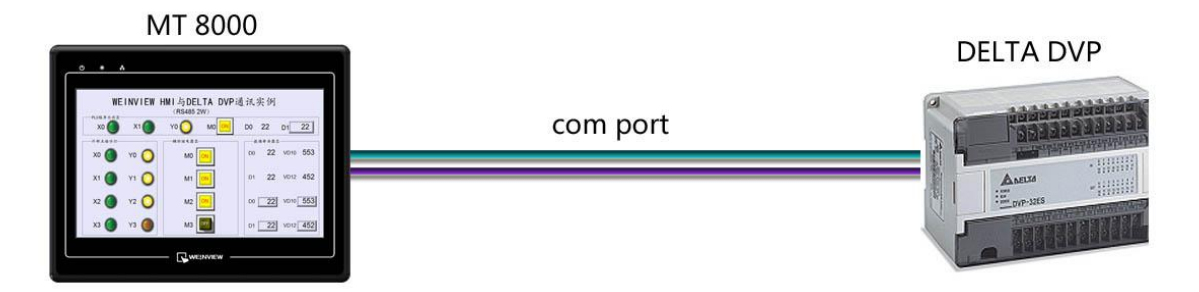

### <span id="page-1-1"></span>**2.** 规划说明

(1) 新建简单 PLC 示例程序,建立外部输入点 X0,X1,辅助继电器 M0,外部输出点 Y0,

数据寄存器 D0,D1。

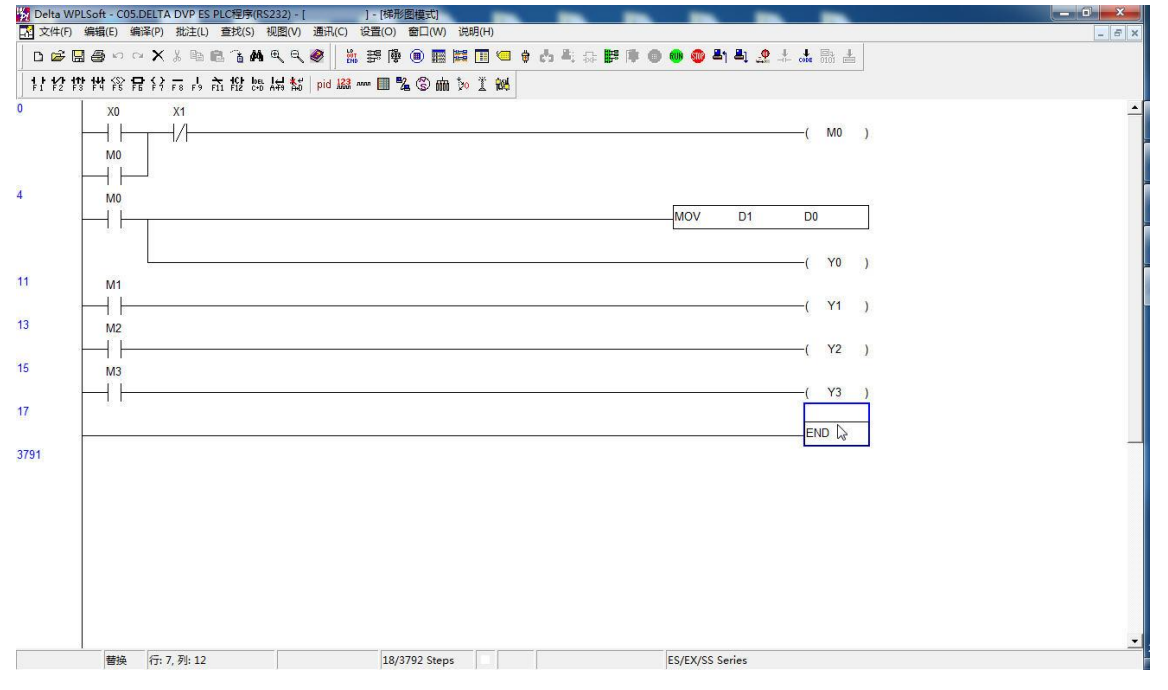

注意: 外部输入 I 的状态取决于外部的物理开关状态, Project 工程里做指示灯显示, 不被直接用做开 关量。可借助辅助继电器控制输出,如程序示例。

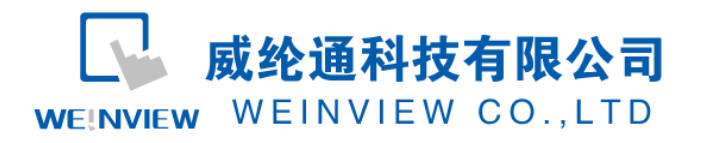

(2) PLC 通讯参数设置: DELTA DVP 系列 PLC 通讯参数设置, 在 WPLSoft 里, 设置 ---通 讯设置,可对数据长、校验位、停止位、波特率等进行设置,如分别设为:7,E,1,9600。 DELTA DVP 系列通讯口类型可采用 RS232 或者 RS485 2W 两种方式, 如下; A、RS232 通讯口类型设置:

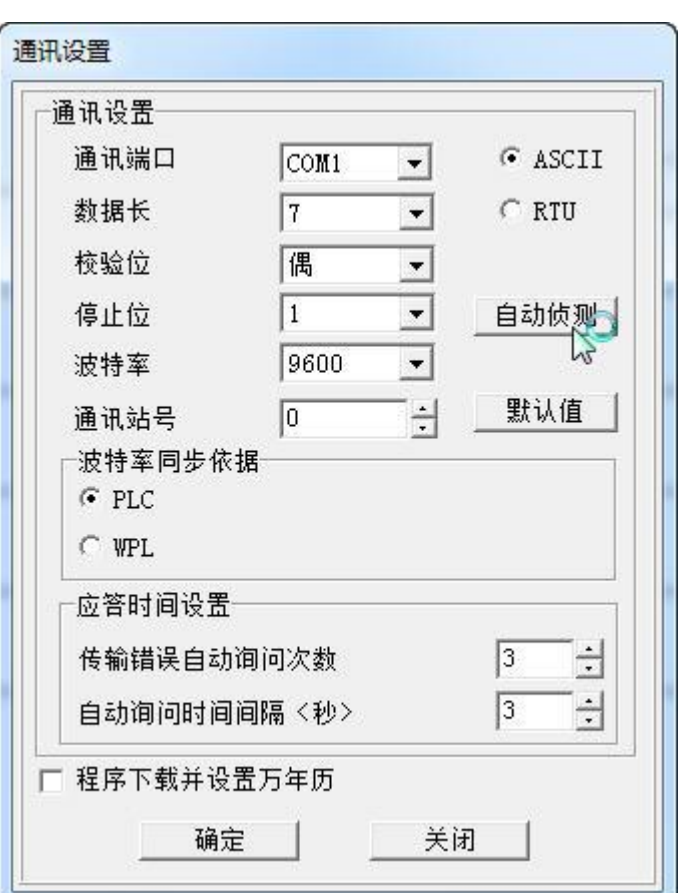

说明:新建 PLC 程序时,只设置通讯参数(不编写梯形图程序),下载至 PLC 中亦可继续以下步骤操

B、RS485 2W 通讯口类型设置:

作。

PLC 梯形图中, 应加如下程序段对特殊寄存器 D1120、D1121 进行设置, 如下 对其通讯参数数据长、校验位、停止位、波特率、站号分别设置为:7,E,1,9600,1。

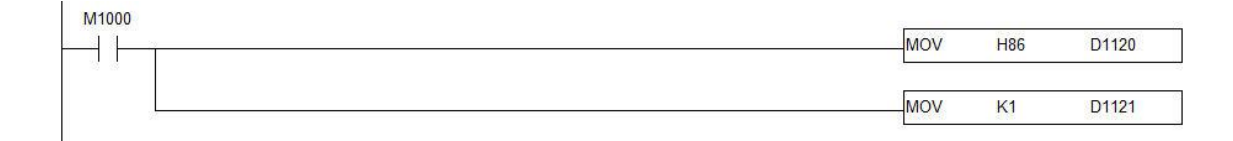

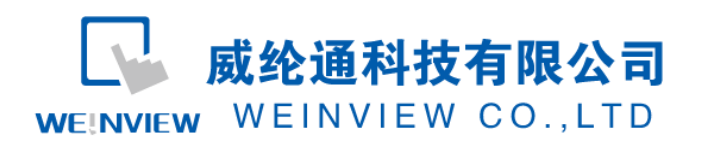

www.weinview.cn

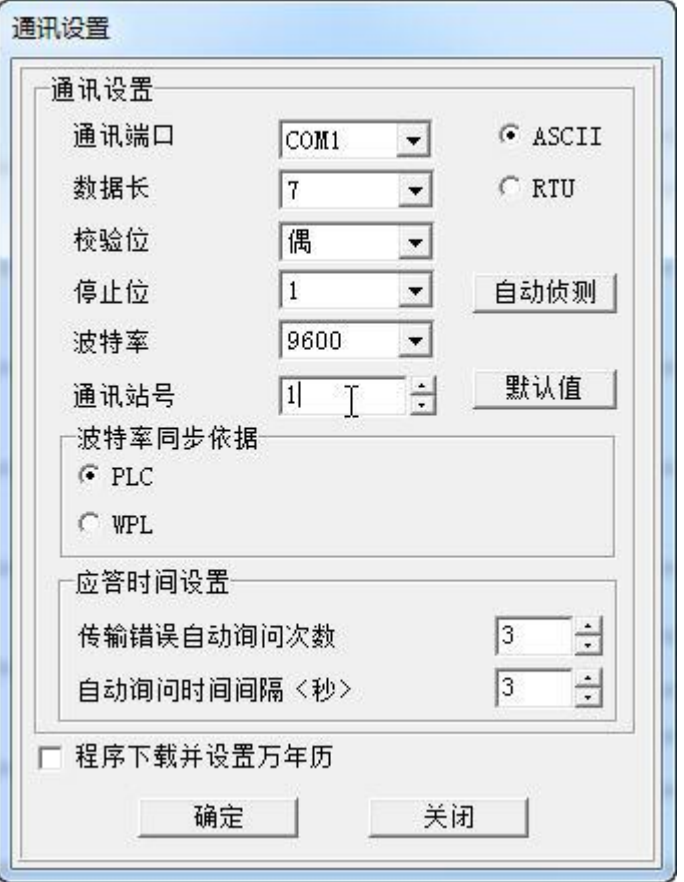

如台达 PLC 使用手册文档所述实例:

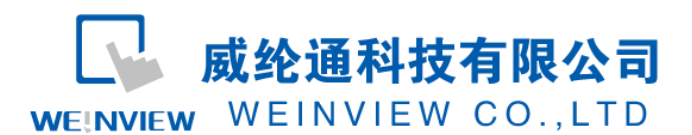

#### 【元件说明】

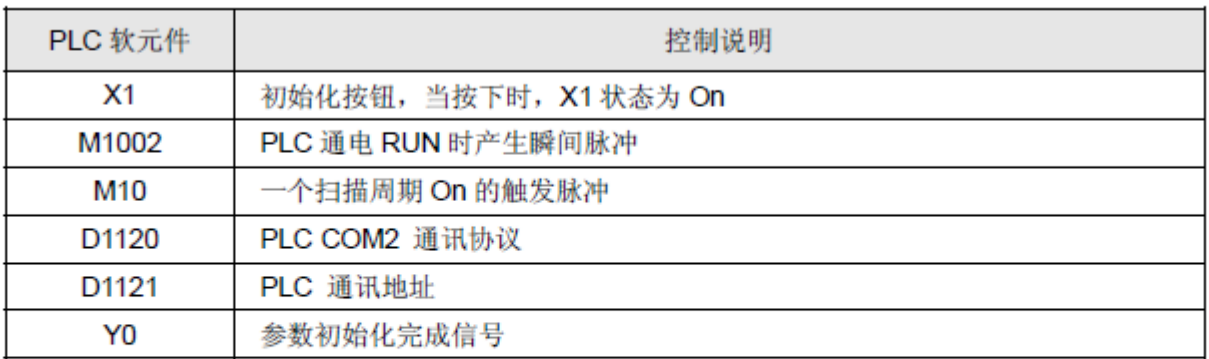

#### 【控制程序】

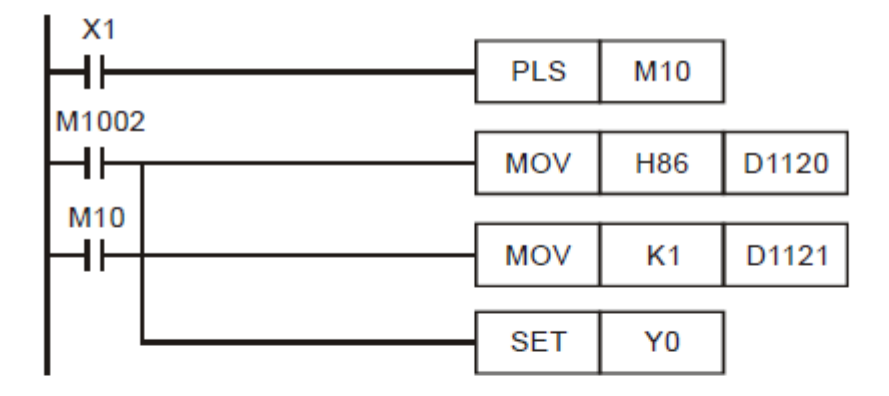

#### 【程序说明】

- 在 PLC "RUN"瞬间, M1002 接通一次, 产生脉冲宽度为一个扫描周期的脉冲, 在 PLC 运行 期间只被执行一次。常被用来初始化 D(资料寄存器), C(计数器), S(步进点)等 PLC 内部元件。
- 按下 X1 按钮, 可在程序运行的任何时刻对 PLC 进行初始化, 即设定 PLC 站号为 1, COM2  $\bullet$ 通讯格式为 9600, 7, E, 1, 且将 Y0 置位。

注意: 通讯类型选择 RS485 2W 时, 通讯站号必须设置为非 0 的站号; 否则无法与 PLC 建立通讯 (WPLSoft 软件亦不支持通讯)。

(3) EB8000 软件,PLC 设备属性通讯参数设置:

A、接口类型选择 RS232: HMI 通讯参数设置必须与上述第(2)步 A 设置一致,否则 无法通信。

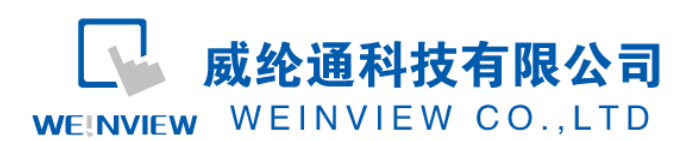

#### www.weinview.cn

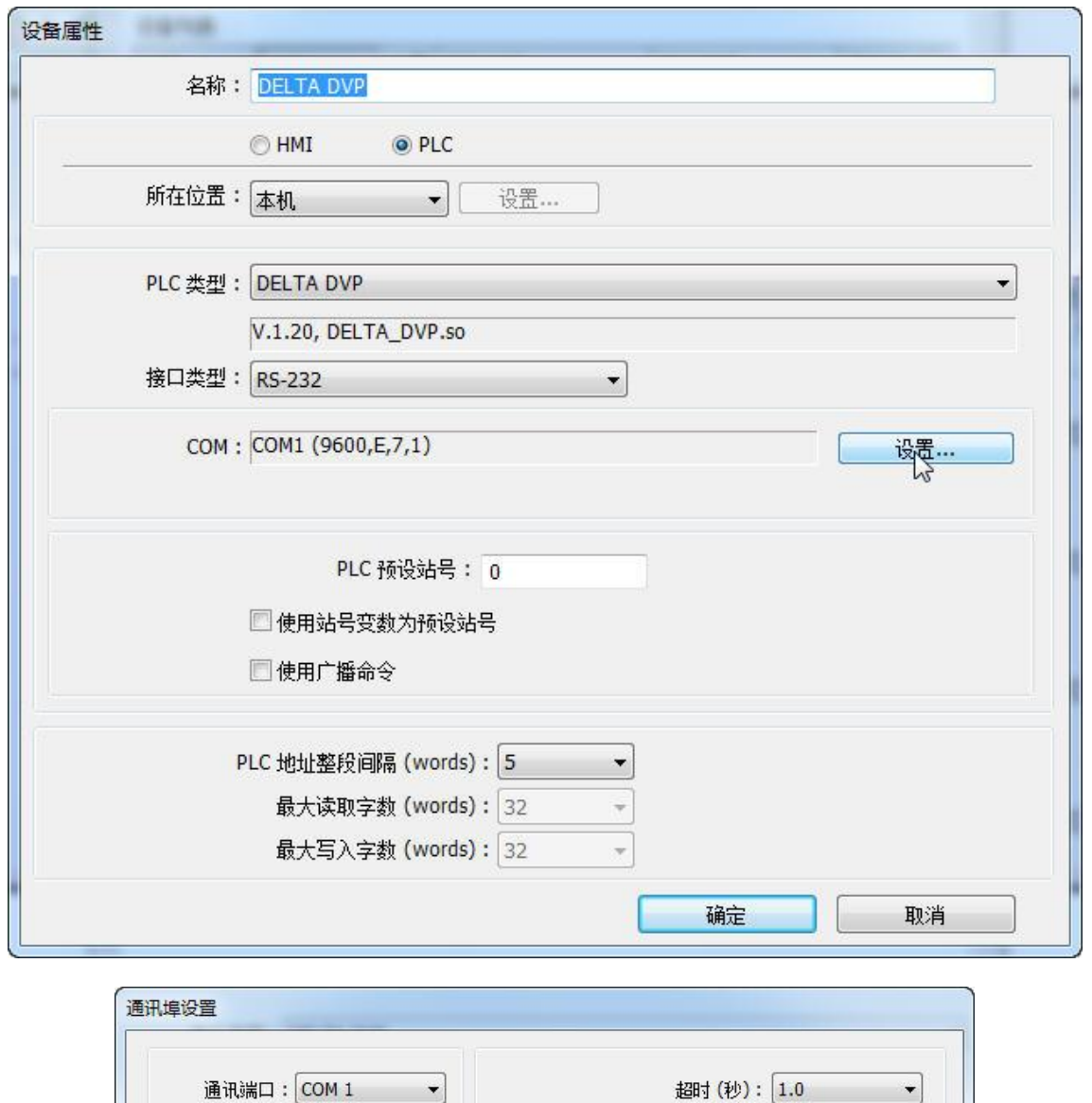

 $\blacktriangledown$ 

 $\frac{1}{2}$ 

 $\cdot$ 

 $\cdot$ 

 $\overline{\phantom{a}}$ 

波特率: 9600

数据位: 7 Bits

校验: Even

停止位: 1 Bit

B、接口类型选择 RS485 2W: HMI 通讯参数设置必须与上述第(2)步 B 设置一致,否 则无法通信。

通讯延时 (变秒): 0

确定

参数 1: 0

参数 2: 0

参数 3: 0

取消

ACK 讯号延时 (臺秒): 0

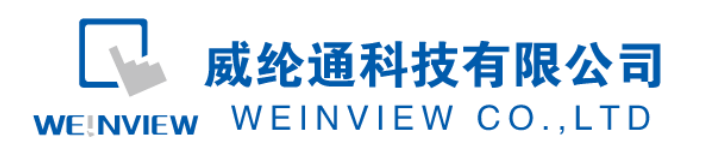

数据位: 7 Bits

校验: Even

停止位: 1 Bit

 $\cdot$ 

 $\overline{\phantom{a}}$ 

 $\overline{\phantom{a}}$ 

#### www.weinview.cn

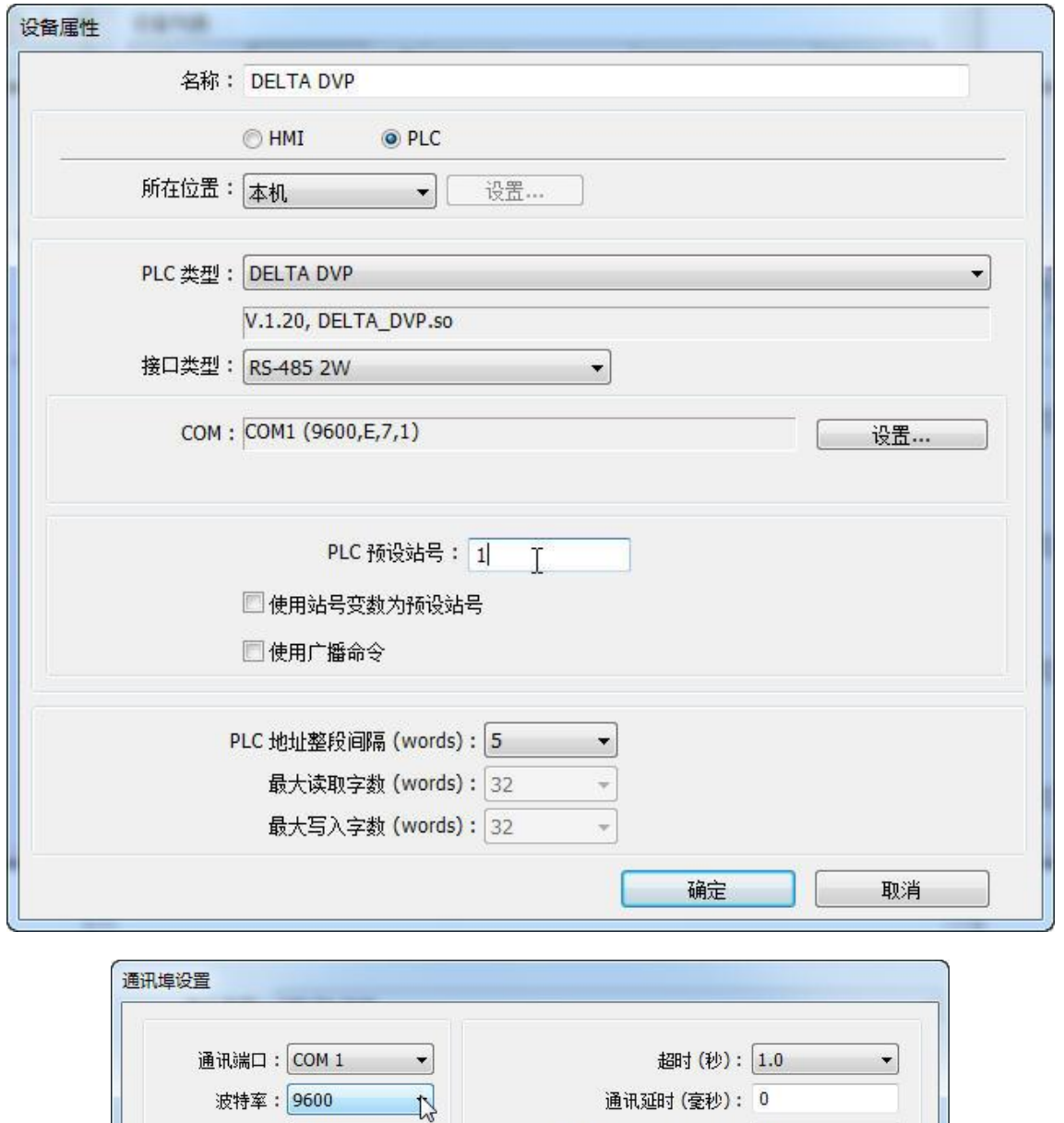

(4) 通讯线制作:EB8000 软件,说明——帮助主题——PLC 连接手册,可查询通讯线接 法。

ACK 讯号延时 (臺秒): 0

参数 1: 0

参数 2: 0

参数 3: 0

取消

确定

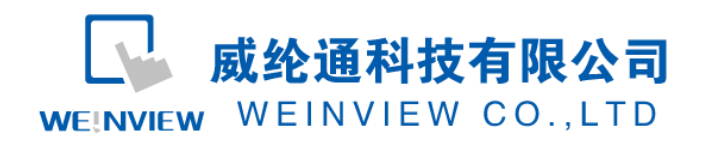

#### **Wiring Diagram:**

#### 9P D-Sub to 8P Mini-DIN:

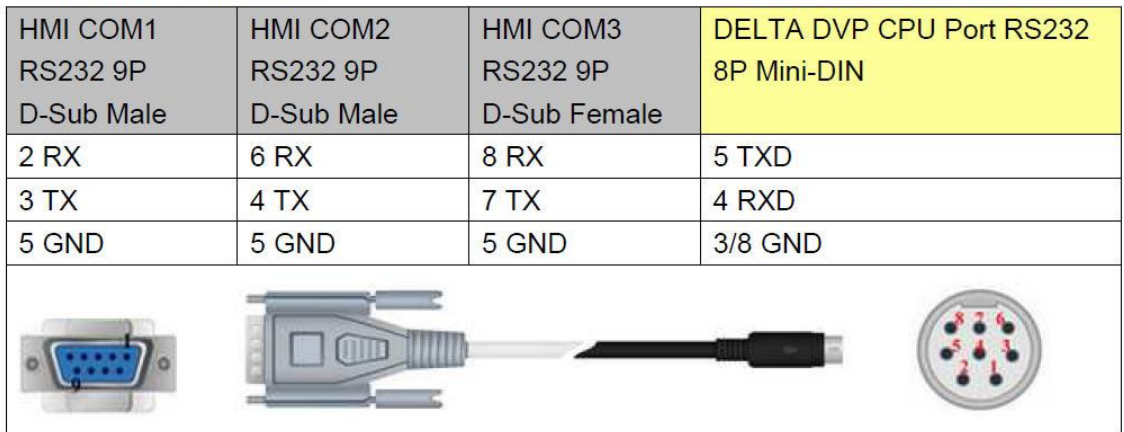

注意:

1、MT 系列、TK6102i 等接口类型采用 RS232 时,通讯端口为 COM1,通讯线:屏(母头) 3、2、5——PLC(公头)4、5、8。接口类型采用 RS485 2W 时,通讯端口为 COM1,通讯线:屏(公头) 1、2——PLC RS 485 "-"、"+"。

2、特殊情况:TK6070iH 的接口类型采用 RS232 时,通讯端口为 COM1,通讯线:屏(母头) 6、9、5——PLC(公头)4、5、8。接口类型采用 RS485 2W 时,通讯端口必须改为 COM2,通讯线:屏(母  $\angle$  + 2 – PLC RS 485  $\frac{a}{2}$   $\frac{b}{2}$   $\frac{c}{2}$   $\frac{d}{2}$ 

说明:

DELTA DVP 驱动支持 DELTA DVP 系列 PLC 连接通讯。

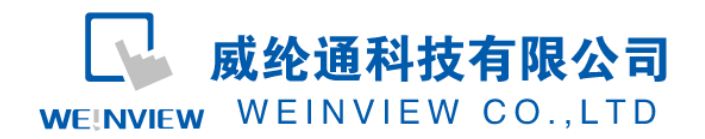

## <span id="page-8-0"></span>**3.** 元件列表

列表中项目说明此范例使用到的对象及功能说明。

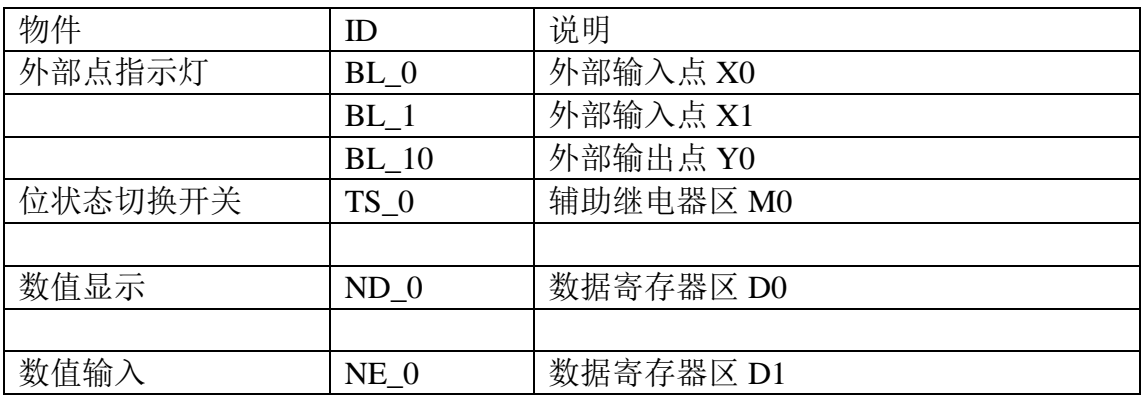

注释: 本例 Project 编辑软件: EB8000V4.43 版本<多语言版>, 请用 V4.43 或更高版本打开。